# epati

# Eduroam Yapılandırması

Ürün: Antikor v2 - Yeni Nesil Güvenlik Duvarı Yapılandırma Örnekleri

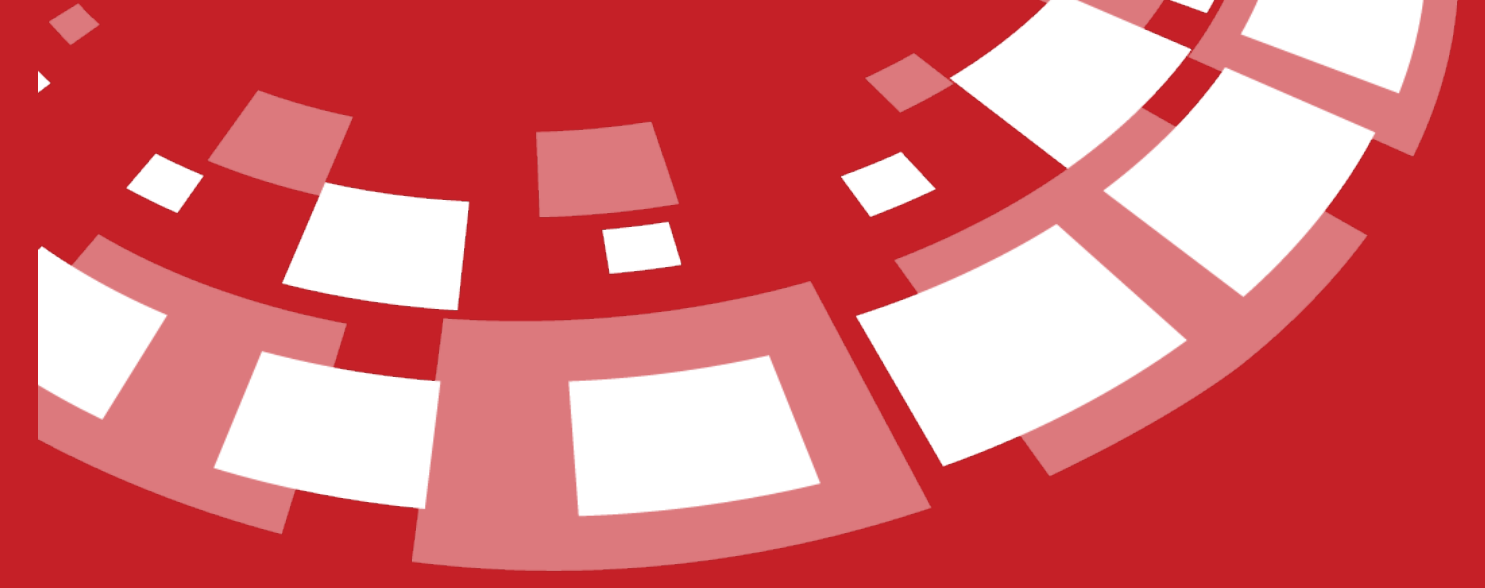

www.epati.com.tr

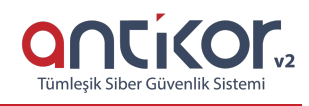

## **Kısa Anlatım**

**Eduroam**, Education Roaming (Eğitim Gezintisi) kelimelerinin kısaltmasıdır. RADIUS tabanlı altyapı üzerinden 802.1x güvenlik standartlarını kullanarak, eduroam üyesi kurumların kullanıcılarının diğer eğitim kurumlarında da sorunsuzca ağ kullanımını amaçlamaktadır.

### **Network Şeması**

#### **Konfigürasyon**

İlk olarak **Radius Servisi**nin çalıştığından emin olunmalıdır.

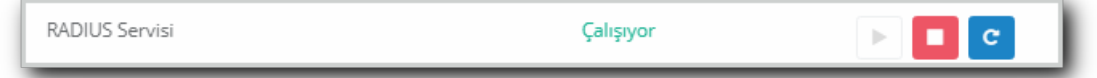

**Sistem Ayarları** menüsünden **Radius Ayarları** seçeneğine tıklanır.

**Radius Profilleri** bölümünden **Ekle** ile profil eklenmelidir.

Not: **Etki Alanı** ayarların yapılacağı kuruma göre değişiklik gösterecektir.

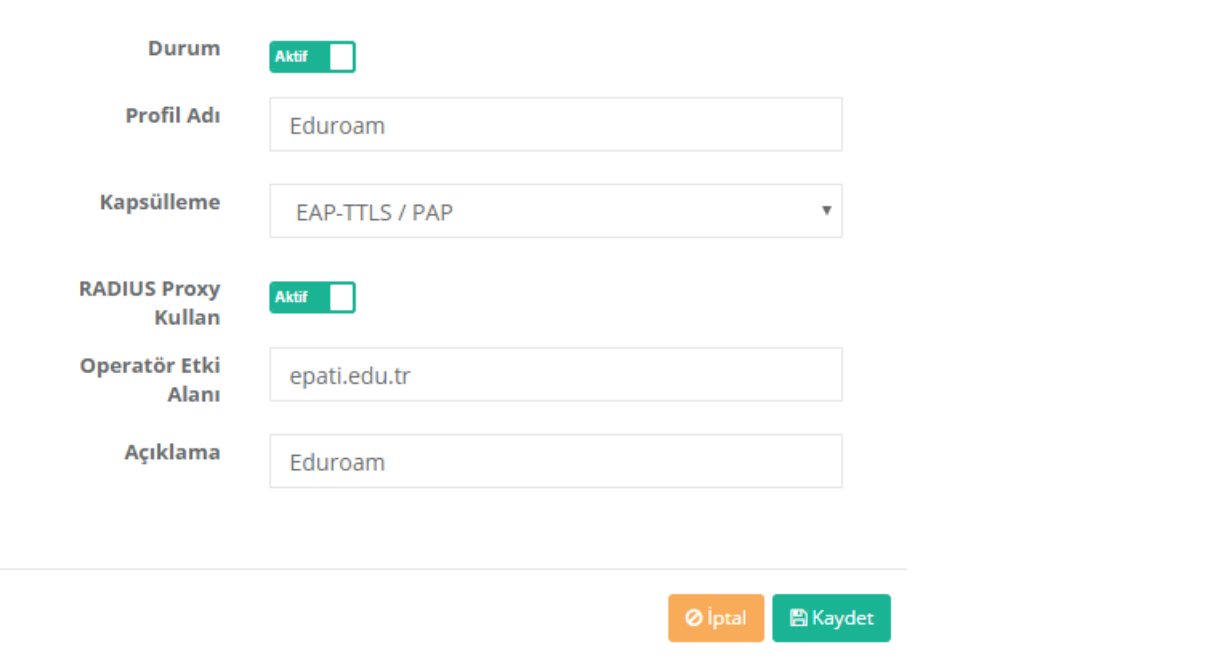

Kaydetme işlemi yapıldıktan sonra **Nas Tanımları** sekmesine tıklanır.

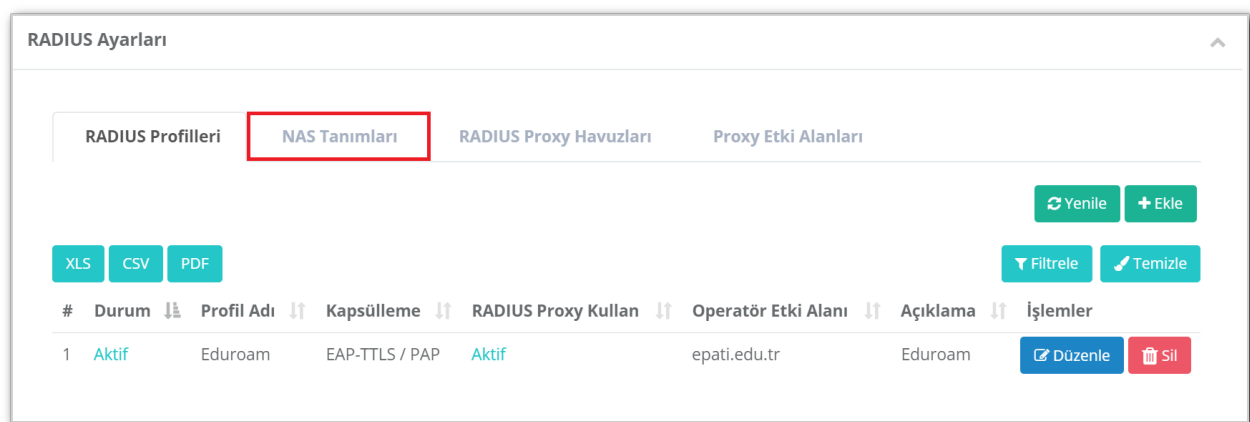

**Ekle** butonuna tıklanarak **Nas Tanımları** aşağıda görülen görüntüdeki gibi yapıldıktan sonra,**Kaydet** butonuna tıklanır ve ikinci **Nas** tanımı için tekrar ekle butonuna tıklanır.

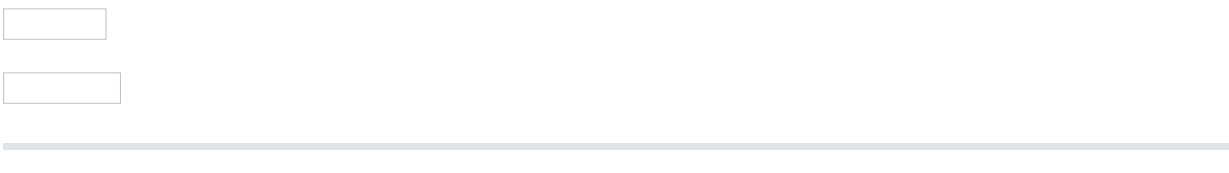

Aynı sekme içerisinde bulunan **Radius Proxy Havuzları** sekmesine tıklanır.**Ekle** butonu ile Radius Proxy Havuz eklenmelidir.

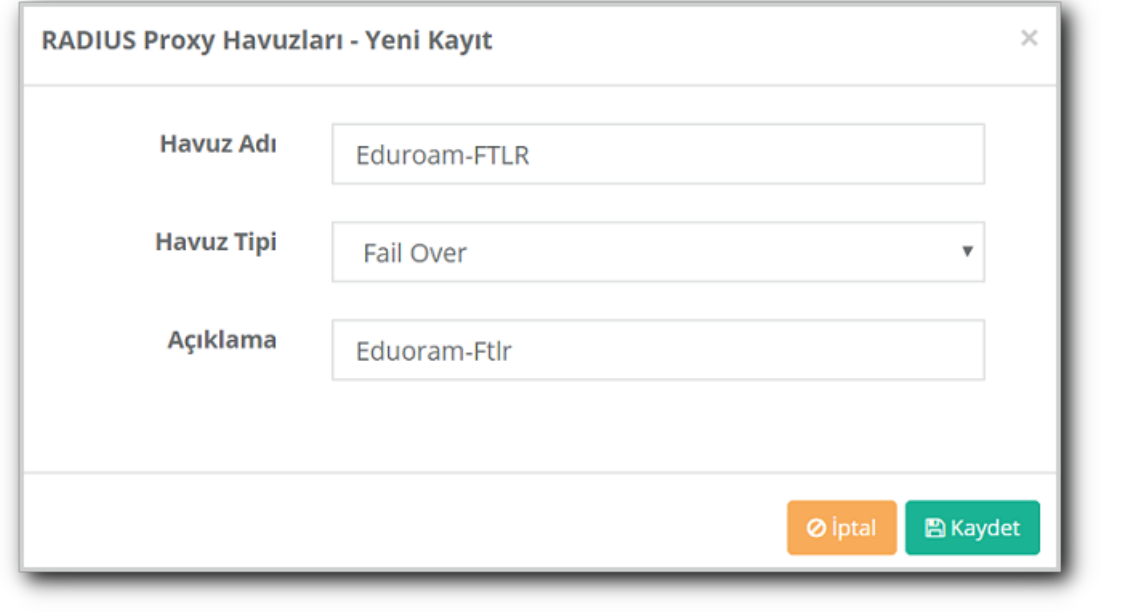

Kaydedilen **Radius Proxy Havuzu**nda **Sunucular** butonuna tıklanarak sunucu eklenmelidir.

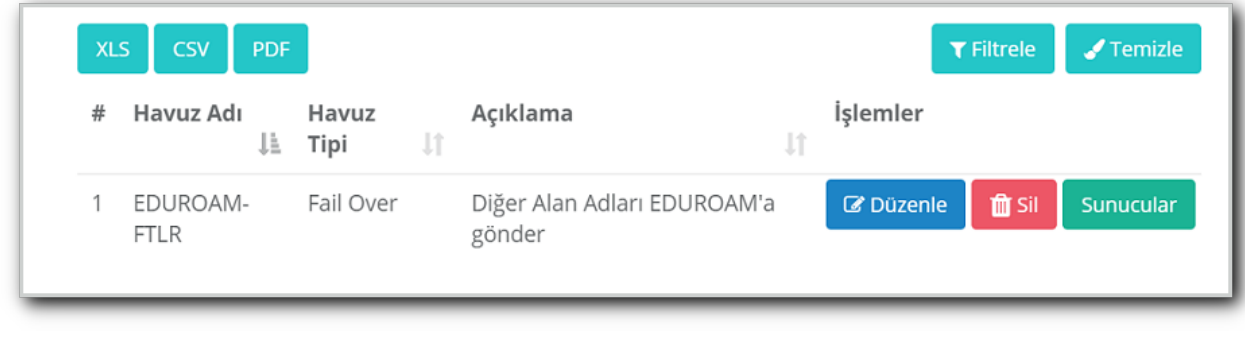

**Ekle** butonuna tıklanarak, ilk ve ikinci sunucu eklenir.

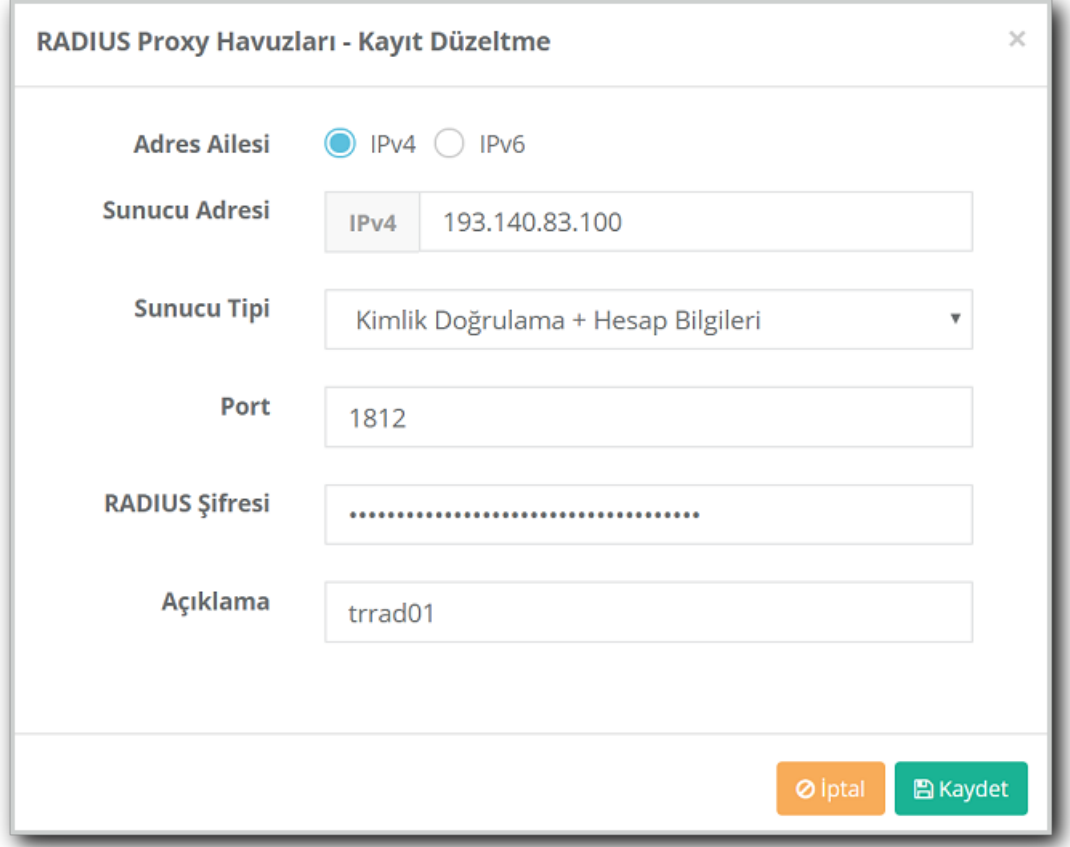

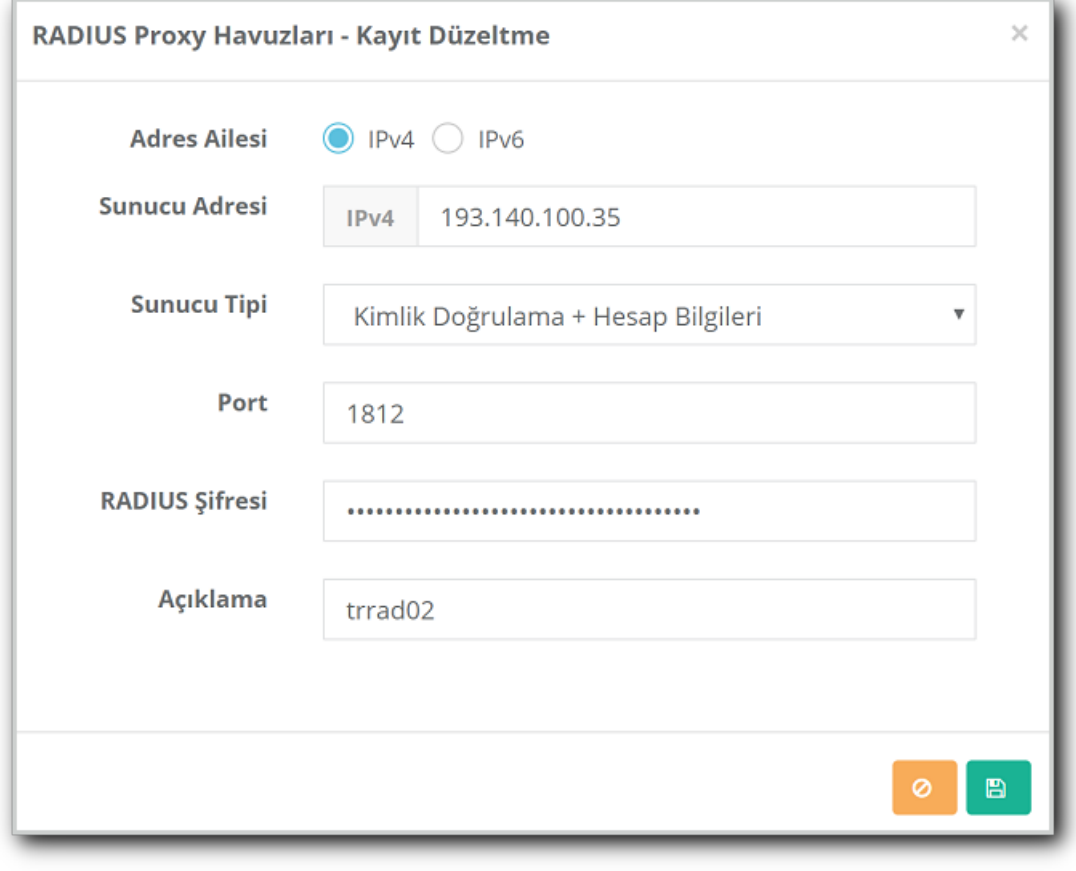

**Proxy Etki Alanları** sekmesinde **Ekle** butonu ile proxy etki alanı eklenir. İkinci resimde görüldüğü şekilde ekleme yapılarak kaydet butonuna tıklanır.

#### Not: Yukarıdaki bütün işlemler yapıldıktan sonra Tanımları Uygula yapılmalıdır.

ePati Siber Güvenlik Teknolojileri A.Ş. Mersin Üniversitesi Çiftlikköy Kampüsü Teknopark İdari Binası Kat: 4 No: 411 Posta Kodu: 33343 Yenişehir / MERSİN

www.epati.com.tr Mbilgi@epati.com.tr  $+903243610233$  $\frac{1}{2}$ +90 324 361 02 39

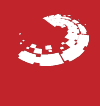